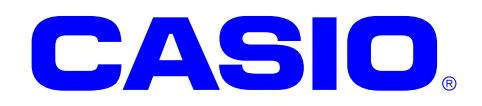

# NFCMifare ライブラリマニュアル

このマニュアルは、NFCMifare ライブラリの 仕様について記載します。

#### ご注意

- ●このソフトウェアおよびマニュアルの、一部または全部を無断で使用、複製することはできません。
- ●このソフトウェアおよびマニュアルは、本製品の使用許諾契約書のもとでのみ使用することができます。
- ●このソフトウェアおよびマニュアルを運用した結果の影響については、一切の責任を負いかねますのでご了 承ください。
- このソフトウェアの仕様、およびマニュアルに記載されている事柄は、将来予告なしに変更することがありま す。
- ●このマニュアルの著作権はカシオ計算機株式会社に帰属します。
- 本書中に含まれている画面表示は、実際の画面とは若干異なる場合があります。予めご了承ください。

© 2015 カシオ計算機株式会社

Microsoft, MS, ActiveSync, Active Desktop, Outlook, Windows, Windows NT, および Windows ロゴは、米国 Microsoft Corporation の米国およびその他の国における登録商標または商標です。Microsoft 社の製品は、OEM 各社に、Microsoft Corporation の 100%出資子会社である Microsoft Licensing, Inc.によりライセンス供与されています。

### 変更履歴

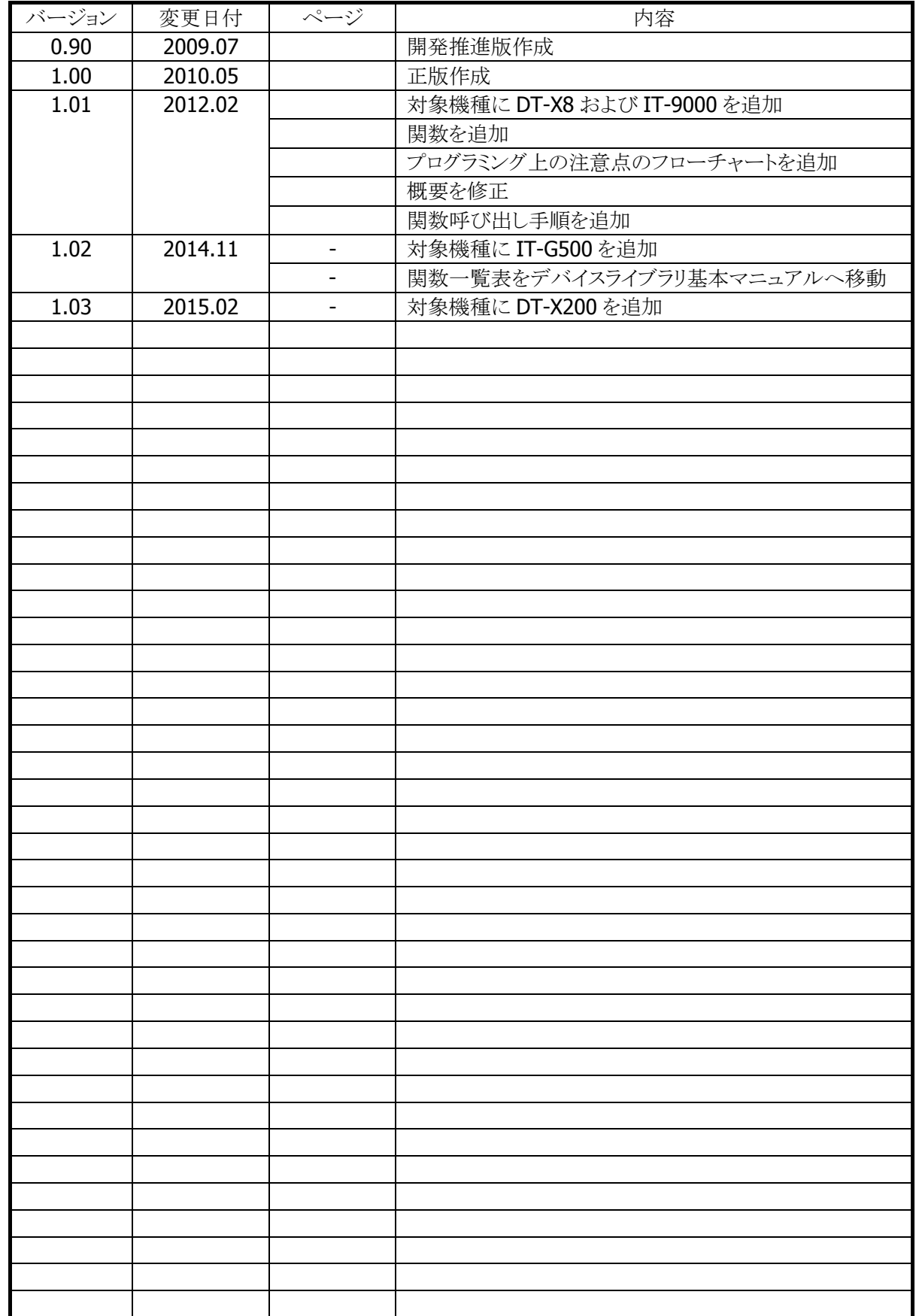

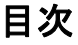

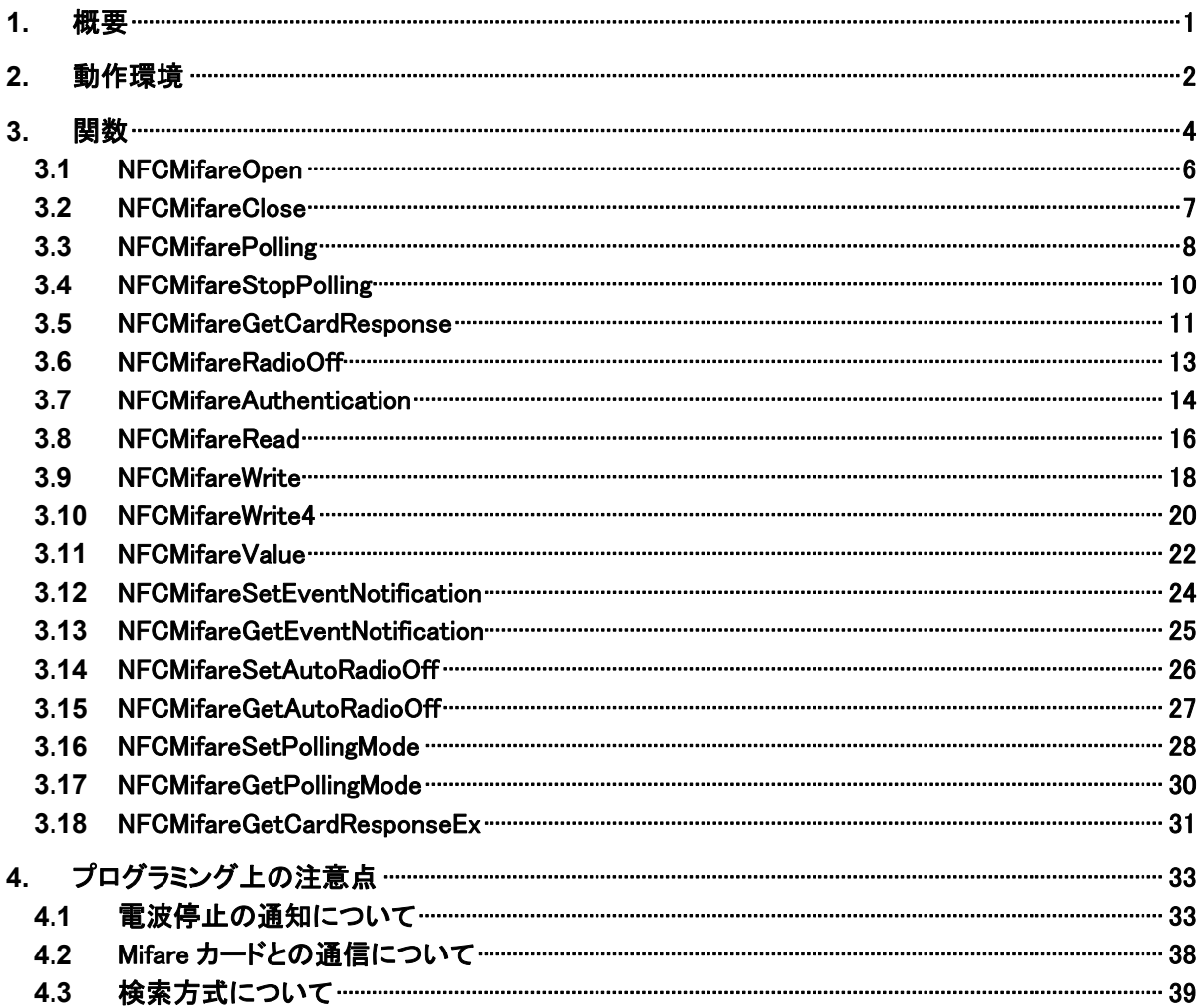

### <span id="page-4-0"></span>1. 概要

NFC(Near Field Communication)Mifare ライブラリは、Mifare カードとの通信を行う関数を提供します。

NFCライブラリを使用してMifareカードにアクセスする場合、業務アプリケーションは自分でMifareコマン ドを作成し、Mifare カードに送信する必要があります。NFCMifare ライブラリは、業務アプリケーションの代 わりに Mifare コマンドの作成を行なうことで、Mifare カードへのアクセスをサポートします。

対象の IC カードが Mifare に限定される場合においては、NFC ライブラリを使用するよりも、NFCMifare ラ イブラリを使用する方が効率的にアプリケーションを開発することができます。

NFCMifare ライブラリを使用することにより、機種を意識することなく、アプリケーションのソースコード互換 性を高めることかできます。

NFCMifare ライブラリでは、機種を問わず、すべての関数を用意し、アプリケーションから見た「仮想マシ ン」としての振る舞いを提供します。

NFCMifare ライブラリの各関数は、アプリケーションからの要求に対して、対象のデバイス機能が制御でき ない場合は、「未サポートエラー」を返します。また搭載デバイスの機能差によって利用できないパラメー タを設定した場合は、「パラメータエラー」を返します。

※ NFCMifare ライブラリは、アプリケーションのソースコード互換性の向上を目的としたライブラリであり、 搭載デバイスの機能互換性を保障するものではありません。 「未サポートエラー」および「パラメータエラー」を正しく判定し、操作者に対して機能が未サポートであ る旨を通知する、あるいは処理そのものを無効としてください。

### <span id="page-5-0"></span>2. 動作環境

NFCMifare ライブラリの動作環境を以下に示します。

### 対象機種

- DT-5300
- $\bullet$  DT-X8
- IT-9000
- IT-G500
- DT-X200

### 対象 **OS**

- Microsoft WindowsCE 6.0
- Microsoft Windows Embedded Compact 7
- Microsoft WindowsMobile 6.5
- Microsoft Windows Embedded Handheld 6.5

### 開発環境とプログラミング言語

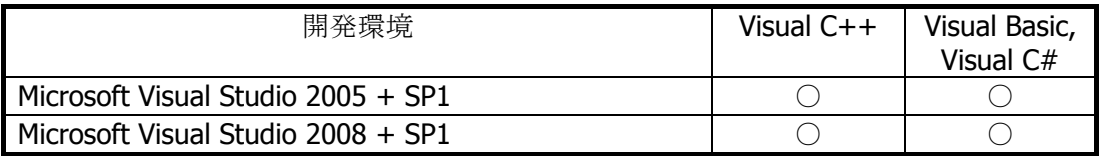

### 提供ファイル

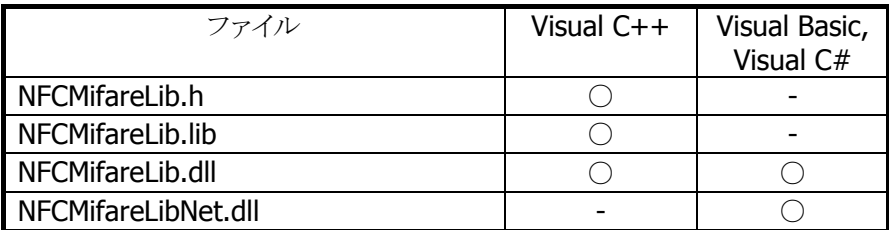

### 使用方法

### **Visual C++**の場合

- プログラムソース内に NFCMifareLib.h と NFCLib.h をインクルードし、リンカの依存ファイルとして NFCMifareLib.lib を指定してください。
- NFCMifareLib.dll は本体に内蔵されています。

### **Visual Basic** または **Visual C#**の場合

- NFCMifareLibNet.dll をプロジェクトの参照に追加してください。
- NFCMifareLib.dll は本体に内蔵されています。

• NFCMifareLibNet.dll を実行モジュールと同じフォルダーにコピーしてください。

### 名前空間とクラス

クラスライブラリNFCMifareLibNet.dllでは、関数および定数の参照用として、下記のクラスが用意されてい ます。

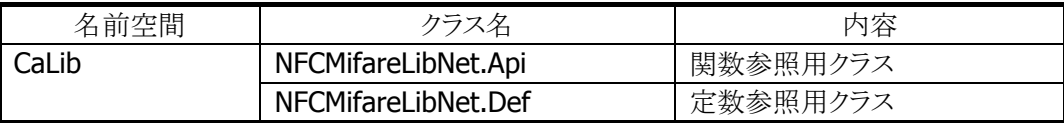

クラス定義の詳細については、Microsoft Visual Studio で NFCMifareLibNet.dll を参照設定し、オブジェ クトブラウザで確認してください。

### <span id="page-7-0"></span>3. 関数

■関数呼び出し手順

- 1. アプリケーション開始時に、[NFCMifareOpen](#page-9-0)関数により、NFCデバイスの電源を ON にします。 (※1)
- 2. 通信処理開始時に、[NFCMifarePolling](#page-11-0)関数により、通信可能範囲内にある Mifare カードを検索/起 動します。
- 3. Mifare カードの起動に成功、かつ、そのカードの詳細な情報が必要な場合は、 [NFCMifareGetCardResponse](#page-14-0)関数により、応答情報を取得します。(任意)
- 4. Mifare カードとの通信を行います。(次ページを参照)
- 5. Mifare カードとの通信が終了した場合は、[NFCMifareRadioOff](#page-16-0)関数により、電波出力を停止します。
- 6. アプリケーション終了時に、[NFCMifareClose](#page-10-0)関数により、NFC デバイスの電源を OFF にします。

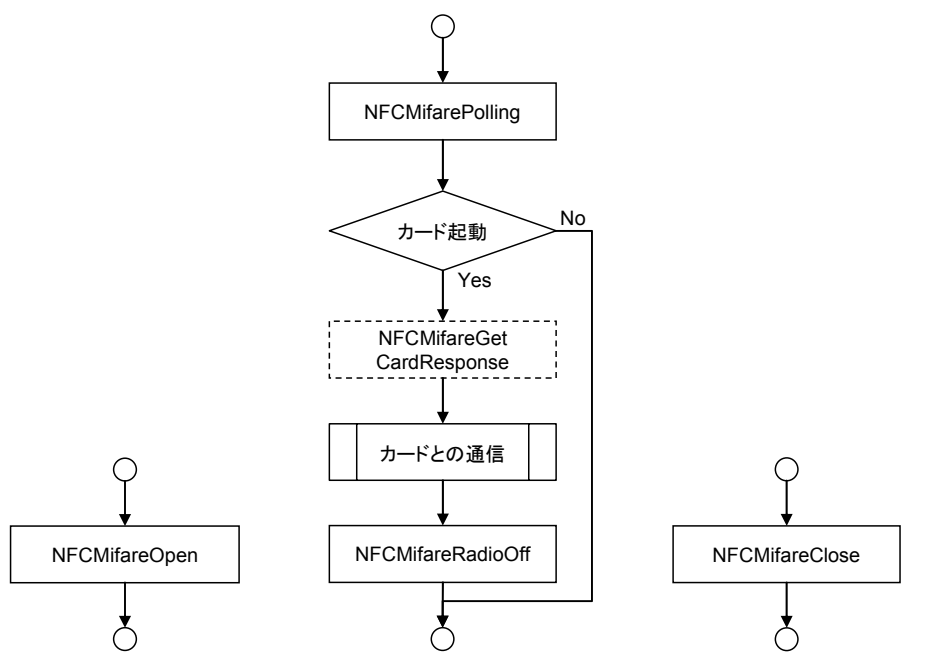

アプリケーション起動時 Mifare カードとの通信実行時 アプリケーション終了時

※1 Mifare カードと通信していないとき、NFCデバイスはスタンバイモードとなるため、ほとんど電力を使用 しません。

■Mifare カードとの通信

- 1. [NFCMifareAuthentication](#page-17-0)関数により、Mifare カードへのアクセス許可を行います。
- 2. [NFCMifareRead](#page-19-0)関数、[NFCMifareWrite](#page-21-0)関数、または、[NFCMifareValue](#page-25-0)関数を実行します。
- 3. 処理を続行、かつ、アクセスするセクターを変更する場合は、1.に戻って処理を繰り返します。
- 4. 処理を続行、かつ、アクセスするセクターを変更しない場合は、2.に戻って処理を繰り返します。

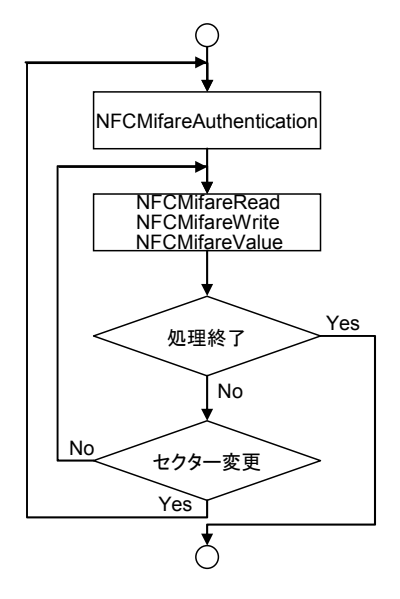

### <span id="page-9-0"></span>3.1 NFCMifareOpen

NFC ドライバを通信許可状態(Open 状態)にし、NFC デバイスの電源を ON にします。

 $[C++]$ int NFCMifareOpen( HWND hWnd  $\vert$ 

[Visual Basic] Public Shared Function NFCMifareOpen( ByVal  $h$ Wnd As IntPtr  $\_$  $\vert$ ) As Int32

### [C#]

public static Int32 NFCMifareOpen( IntPtr hWnd  $\vert$ 

#### 解説

本関数は、NFC ドライバを通信許可状態(Open 状態)にし、NFC デバイスの電源を ON にします。 この状態は [NFCMifareClose](#page-10-0)関数を実行するまで有効です。 Open 状態時に、[NFCMifarePolling](#page-11-0)関数を実行すると、通信を開始します。

### パラメータ

hWnd

アプリケーションのウィンドウハンドルを指定します。 電波自動停止が有効、かつ、イベント通知方法がメッセージの場合、指定したウィンドウハンドルに対 して、メッセージを送信します。 NULL を指定した場合は、BROADCAST に対してメッセージを送信します。

#### 戻り値

以下の値を返します。

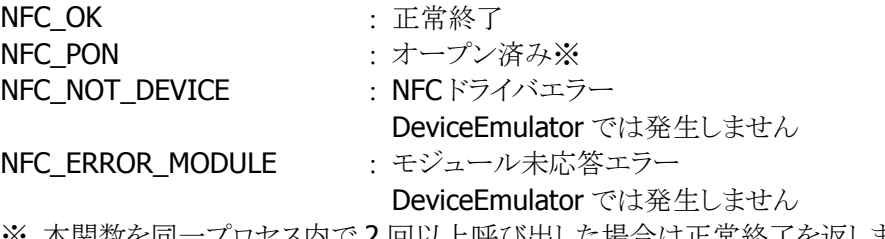

※ 本関数を同一プロセス内で 2 回以上呼び出した場合は正常終了を返します

### <span id="page-10-0"></span>3.2 NFCMifareClose

NFC ドライバを通信禁止状態(Close 状態)にし、NFC デバイスの電源を OFF にします。

### $[C++]$

int NFCMifareClose()

### [Visual Basic]

Public Shared Function NFCMifareClose() As Int32

### $[**C#**]$

public static Int32 NFCMifareClose()

### 解説

本関数は、NFC ドライバを通信禁止状態(Close 状態)にし、NFC デバイスの電源を OFF にします。

### パラメータ

なし

### 戻り値

以下の値を返します。 NFC OK <br>
The contract in the contract of the contract in the contract in the contract of the contract in the contract in the contract of the contract in the contract in the contract of the contract of the contract in the

**NFC NOT DEVICE : NFCドライバエラー** DeviceEmulator では発生しません

### <span id="page-11-0"></span>3.3 NFCMifarePolling

通信可能範囲内にある Mifare カードを検索します。

 $[C++]$ int NFCMifarePolling( DWORD *dwTimeout*. BOOL (\* fpCallBack)(void), DWORD dwReserved  $\vert$ 

[Visual Basic] Public Shared Function NFCMifarePolling( \_ ByVal  $dwTimeout$  As Int32,  $\overline{\phantom{aa}}$ ByVal  $f_{D}$ CallBack As IntPtr,  $_{-}$ ByVal *dwReserved* As Int32 ) As Int32

### $[CH]$

public static Int32 NFCMifarePolling( Int32 dwTimeout, IntPtr *fpCallBack*, Int32 dwReserved )

#### 解説

本関数は、通信可能範囲内にある Mifare カードを検索します。

Mifare カードを発見した場合は、その Mifare カードを起動し、データ通信可能な状態にします。 本関数は Mifare カードを発見する、指定したタイムアウト時間経過する、または、指定したコールバッ ク関数が FALSE を返すまで、通信範囲内の IC カードを検索します。 DeviceEmulator ではパラメータチェックのみを行います。

### パラメータ

### dwTimeout

Mifare カードが起動するまでのタイムアウト時間を 100~60,000(msec 単位)の範囲で指定します。 また、0を指定した場合は、タイムアウトなしで Mifare カードを検索します。

### **fpCallBack**

Mifare カードの検索を続行するかどうかを判定するコールバック関数を指定します。 コールバック関数が TRUE を返す場合は処理を続行し、FALSE を返す場合は処理を停止します。 また、NULL を指定した場合は、常に続行します。

#### dwReserved

現在のバージョンではこの引数を使用しません。0 を指定してください。

### 戻り値

以下の値を返します。 **NFC\_OK :正常終了** NFC\_NOT\_DEVICE NFC ドライバエラー DeviceEmulator では発生しません NFC\_POF まオープンエラー NFC PRM : パラメータエラー NFC\_ERROR\_TIMEOUT : タイムアウトエラー DeviceEmulator では発生しません NFC\_ERROR\_CALLBACK : コールバック関数エラー DeviceEmulator では発生しません NFC\_ERROR\_MODULE : モジュール未応答エラー DeviceEmulator では発生しません NFC\_ERROR\_STOP : 停止関数による中断エラー DeviceEmulator では発生しません

### <span id="page-13-0"></span>3.4 NFCMifareStopPolling

通信可能範囲内にある Mifare カードの検索を停止します。

### $[C++]$

### int NFCMifareStopPolling()

### [Visual Basic]

### Public Shared Function NFCMifareStopPolling() As Int32

### [C#]

### public static Int32 NFCMifareStopPolling()

### 解説

本関数は、通信可能範囲内にある IC カードの検索を停止します。 コールバック関数を指定しないで [NFCMifarePolling](#page-11-0)関数を実行した場合は、本関数を実行することに より検索を停止することができます。

### パラメータ

なし

### 戻り値

以下の値を返します。

NFC OK <br>  $E\ddot{R}$ NFC\_NOT\_DEVICE NFC ドライバエラー DeviceEmulator では発生しません NFC POF : 未オープンエラー

### <span id="page-14-0"></span>3.5 NFCMifareGetCardResponse

起動した Mifare カードの応答情報を取得します。

```
[C++]int NFCMifareGetCardResponse( 
    BYTE *pATQ
    BYTE *pSAK.
    BYTE \astpUid,
     BYTE *pUidLen, 
     DWORD dwReserved 
\mathcal{E}
```

```
[Visual Basic] 
Public Shared Function NFCMifareGetCardResponse( _ 
    ByVal pATQ As Byte(), _
    ByVal pSAK As Byte(), _
    ByVal pUid As Byte(), _
    ByVal pU/dLen As Byte(), _
    ByVal dwReserved As Int32
) As Int32
```
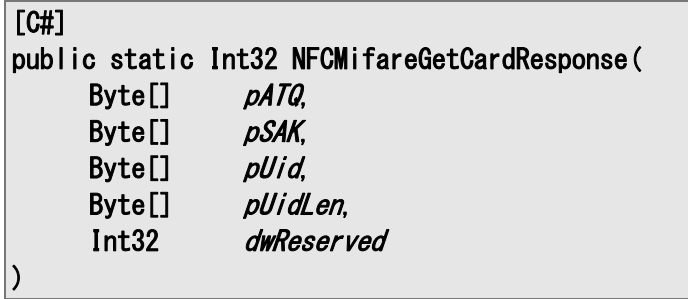

### 解説

[NFCMifarePolling](#page-11-0)関数成功後に本関数を実行すると、起動した Mifare カードの応答情報を取得しま す。

応答情報は Mifare カード起動成功時にドライバに記憶し、本関数によりドライバにある応答情報を取 得します。

DeviceEmulator では、パラメータチェックのみを行います。

### パラメータ

### pATQ

起動に成功した Mifare カードからの ATQ を取得します。 2 バイト領域のポインタを指定してください。

### pSAK

起動に成功した Mifare カードからの SAK を取得します。 1 バイト領域のポインタを指定してください。

### pUid

起動に成功した Mifare カードの Uid を取得します。

7 バイト領域のポインタを指定してください。

### pUidLen

起動に成功した Mifare カードの Uid の長さを取得します。 Mifare Standard の場合は 4 を、Mifare Ultralight の場合は 7 を取得します。 1 バイト領域のポインタを指定してください。

### dwReserved

現在のバージョンではこの引数を使用しません。0 を指定してください。

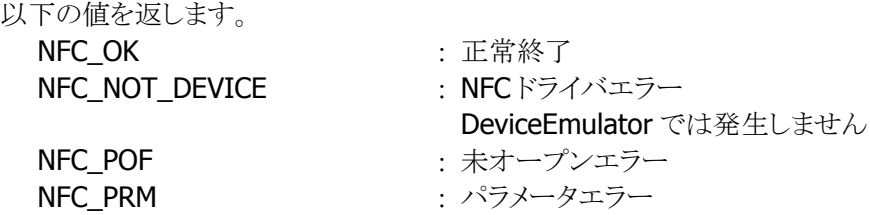

### <span id="page-16-0"></span>3.6 NFCMifareRadioOff

NFC モジュールの電波送信を停止します。

### $[C++]$

int NFCMifareRadioOff()

### [Visual Basic]

Public Shared Function NFCMifareRadioOff() As Int32

### [C#]

public static Int32 NFCMifareRadioOff()

### 解説

本関数は、NFC モジュールの電波送信を停止します。

### パラメータ

なし

### 戻り値

以下の値を返します。 NFC OK : 正常終了 NFC\_NOT\_DEVICE NFC ドライバエラー DeviceEmulator では発生しません NFC\_POF : 未オープンエラー NFC\_ERROR\_MODULE : モジュール未応答エラー DeviceEmulator では発生しません

### <span id="page-17-0"></span>3.7 NFCMifareAuthentication

鍵のチェックによるアクセス許可を実行します。

 $[C++]$ int NFCMifareAuthentication( DWORD dwMode. BYTE \*pKey. DWORD dwBlockNumber. DWORD dwReserved )

[Visual Basic] Public Shared Function NFCMifareAuthentication( \_ ByVal  $\frac{dwMode}{d}$  As Int32,  $\frac{1}{x}$ ByVal  $pKey$  As Byte(), \_ ByVal dwBlockNumber As Int32, \_ ByVal *dwReserved* As Int32 ) As Int32

### $\Gamma$ C# $\Gamma$

public static Int32 NFCMifareAuthentication( Int32 dwMode, Byte[] pKey, Int32 dwBlockNumber, Int32 dwReserved )

### 解説

本関数は、起動した Mifare カード(Standard)に対して、指定した鍵情報と指定したブロック(Sector Trailer)に記録している鍵情報とを比較し、一致した場合はこのブロックが属するセクターへのアクセス を許可します。 また、他のセクターへアクセスする場合は、セクターごとに鍵のチェックを行う必要があります。

DeviceEmulator では、パラメータチェックのみを行います。

### パラメータ

dwMode

指定したブロックのどの鍵と比較するかを指定してください。 NFC\_MIFARE\_KEYA : 鍵 A と比較 **NFC MIFARE KEYB : 鍵 B と比較** 

### pKey

鍵を指定します。(6 バイト)

dwBlockNumber

鍵を格納しているブロック番号を指定します。 Standard1k  $0~-63$ Standard4k  $0 \sim 255$ 

#### dwReserved

現在のバージョンではこの引数を使用しません。0 を指定してください。

### 戻り値

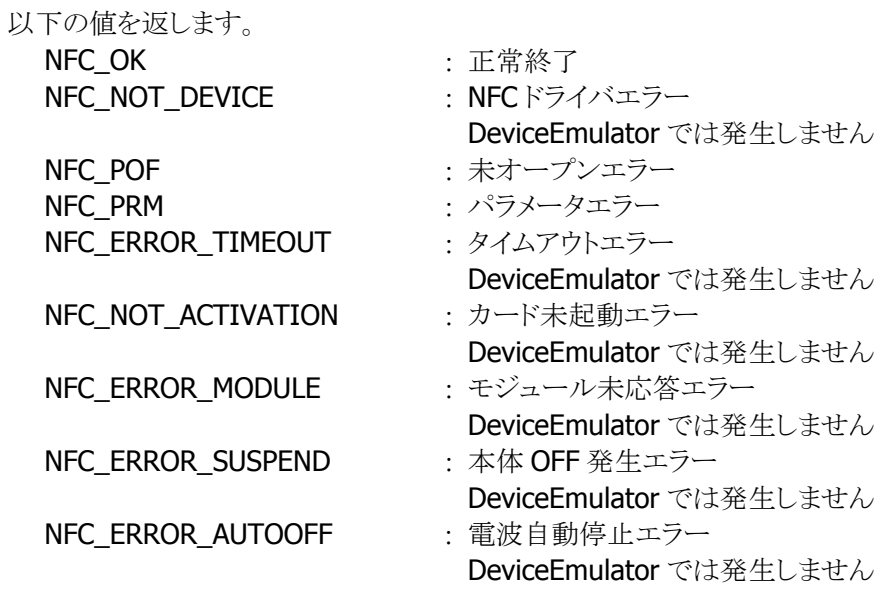

### 補足

■ Mifare Standard のメモリ構成

Standard1k の場合、64 セクターがあり、1 セクターは 4 ブロック(1 ブロック:16 バイト)です。 4 ブロックのうち、1 ブロック目が Sector Trailer となり、ここに鍵を記憶しています。 また、残りの3ブロックは Data Block となり、データ用です。

### <span id="page-19-0"></span>3.8 NFCMifareRead

起動した Mifare カード(Standard、Ultralight)のデータを読み出します。

 $[C++]$ int NFCMifareRead( DWORD dwBlockNumber. BYTE \*pData. DWORD dwReserved  $\vert$ 

[Visual Basic] Public Shared Function NFCMifareRead( \_ ByVal *dwBlockNumber* As Int32, \_ ByVal *pData* As Byte(), \_ ByVal *dwReserved* As Int32 \_  $\vert$ ) As Int32

### $\lceil$ C# $\rceil$

public static Int32 NFCMifareRead( Int32 dwBlockNumber, Byte[] pData, Int32 dwReserved

### ) 解説

本関数は、起動した Mifare カード(Standard、Ultralight)のデータを読み出します。 DeviceEmulator では、パラメータチェックのみを行います。

### パラメータ

dwBlockNumber データを読み出すアドレスを指定します。

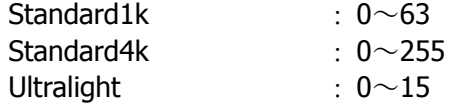

### pData

読み出したデータを取得します。 16 バイト領域のポインタを指定してください。

### dwReserved

現在のバージョンではこの引数を使用しません。0 を指定してください。

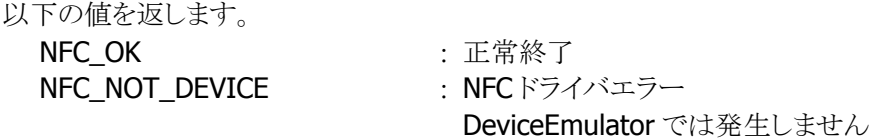

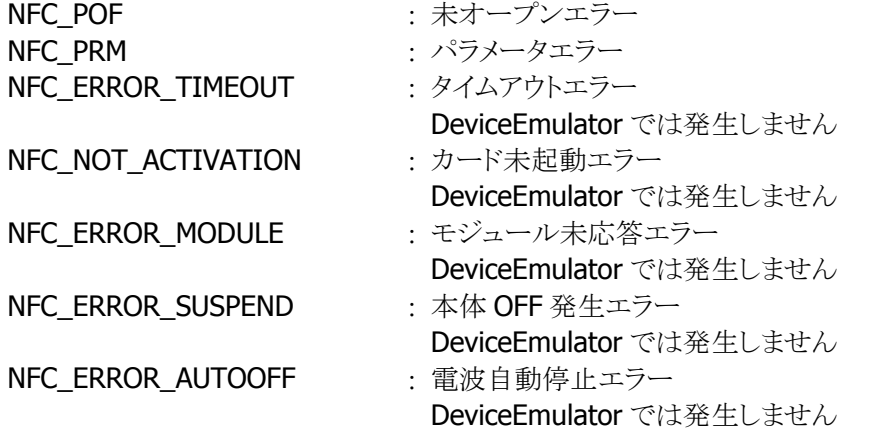

### <span id="page-21-0"></span>3.9 NFCMifareWrite

起動した Mifare カード(Standard)にデータを書き込みます。

### $[C++]$ int NFCMifareWrite( DWORD dwBlockNumber. BYTE \**pData*. DWORD dwReserved  $\vert$

[Visual Basic] Public Shared Function NFCMifareWrite( \_ ByVal dwBlockNumber As Int32, \_ ByVal *pData* As Byte(), \_ ByVal *dwReserved* As Int32 \_  $\vert$ ) As Int32

### $\lceil$ C# $\rceil$

```
public static Int32 NFCMifareWrite( 
     Int32 dwBlockNumber, 
    Byte[] pData,
     Int32 dwReserved 
\vert
```
### 解説

本関数は、起動した Mifare カード(Standard)にデータを書き込みます。 DeviceEmulator では、パラメータチェックのみを行います。

### パラメータ

dwBlockNumber データを書き込むアドレスを指定します。 Standard1k  $0~-63$ Standard4k :  $0 \sim 255$ 

### pData

書き込むデータを指定します。 16 バイト領域のポインタを指定してください。

### dwReserved

現在のバージョンではこの引数を使用しません。0 を指定してください。

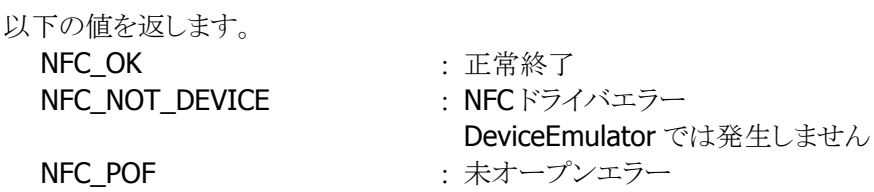

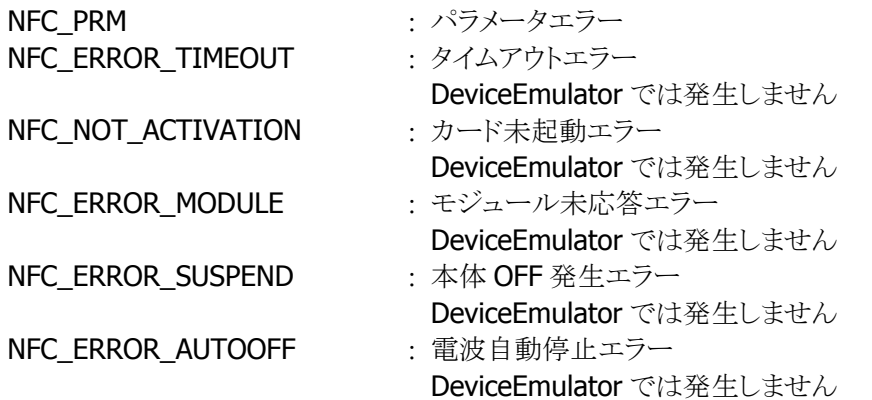

### <span id="page-23-0"></span>3.10 NFCMifareWrite4

起動した Mifare カード(Ultralight)にデータを書き込みます。

 $[C++]$ int NFCMifareWrite4( DWORD dwBlockNumber, BYTE \**pData*. DWORD dwReserved  $\vert$ 

[Visual Basic] Public Shared Function NFCMifareWrite4( \_ ByVal *dwBlockNumber* As Int32, \_ ByVal *pData* As Byte(), \_ ByVal *dwReserved* As Int32 \_  $\vert$ ) As Int32

### $\lceil$ C# $\rceil$

```
public static Int32 NFCMifareWrite4( 
     Int32 dwBlockNumber, 
    Byte[] pData,
     Int32 dwReserved 
\vert
```
### 解説

本関数は、起動した Mifare カード(Ultralight)にデータを書き込みます。 DeviceEmulator では、パラメータチェックのみを行います。

### パラメータ

```
dwBlockNumber 
データを書き込むアドレスを指定します。
  Ultralight 0 \sim 15
```
### pData

書き込むデータを指定します。 16 バイト領域のポインタを指定してください。

#### dwReserved

現在のバージョンではこの引数を使用しません。0 を指定してください。

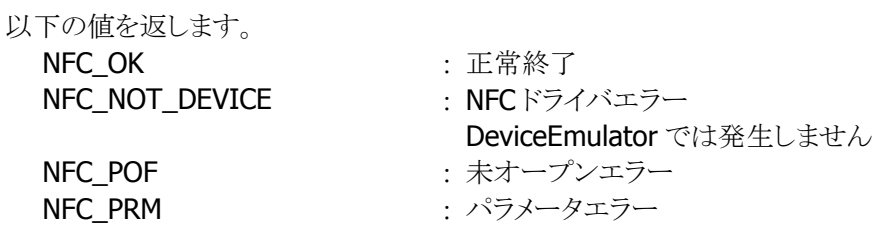

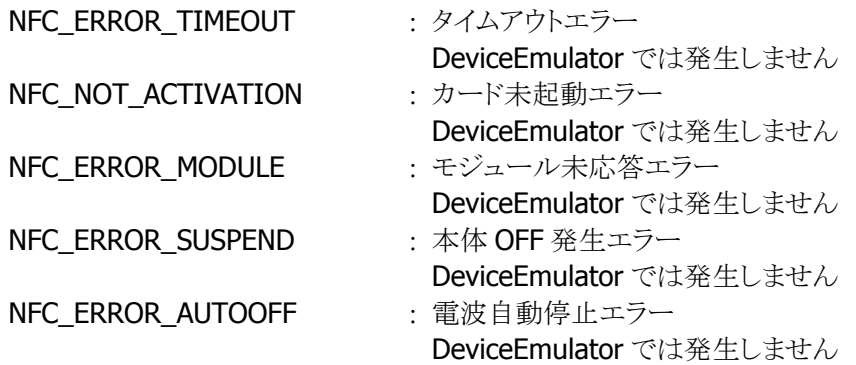

### <span id="page-25-0"></span>3.11 NFCMifareValue

起動した Mifare カード(Standard)のデータの計算(加算、減算、ブロックコピー)を実行します。

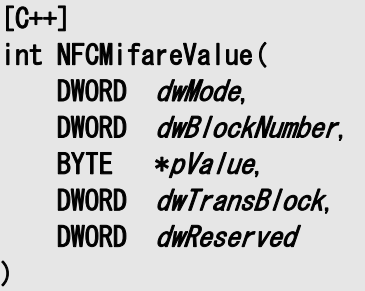

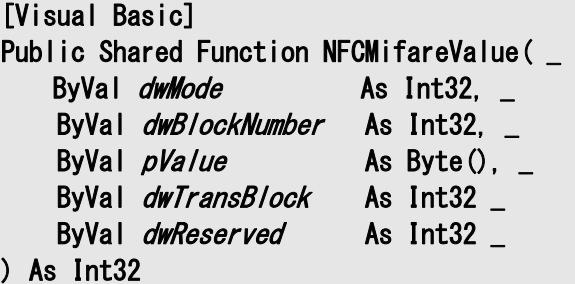

### [C#]

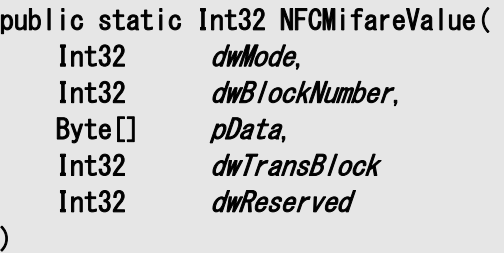

### 解説

本関数は、起動した Mifare カード(Standard)のデータを読み込み、指定した計算(加算、減算、ブロ ックコピー)を実行します。

また、計算結果を指定したアドレスに書き込みます。

本関数を使用して計算を実行する場合は、対象メモリ領域が Value Block である必要があります。 DeviceEmulator では、パラメータチェックのみを行います。

### パラメータ

### dwMode

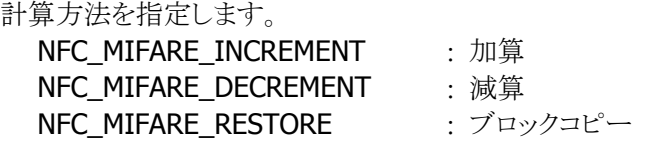

dwBlockNumber

計算元データがあるアドレスを指定します。

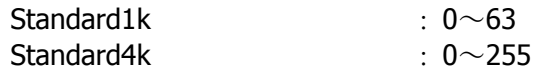

### pValue

計算に使用する値を指定します。 4 バイト領域のポインタを指定してください。

## dwTransBlock

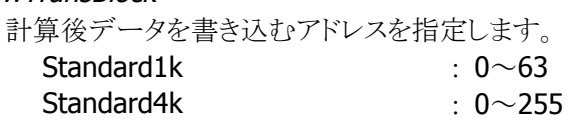

### dwReserved

現在のバージョンではこの引数を使用しません。0 を指定してください。

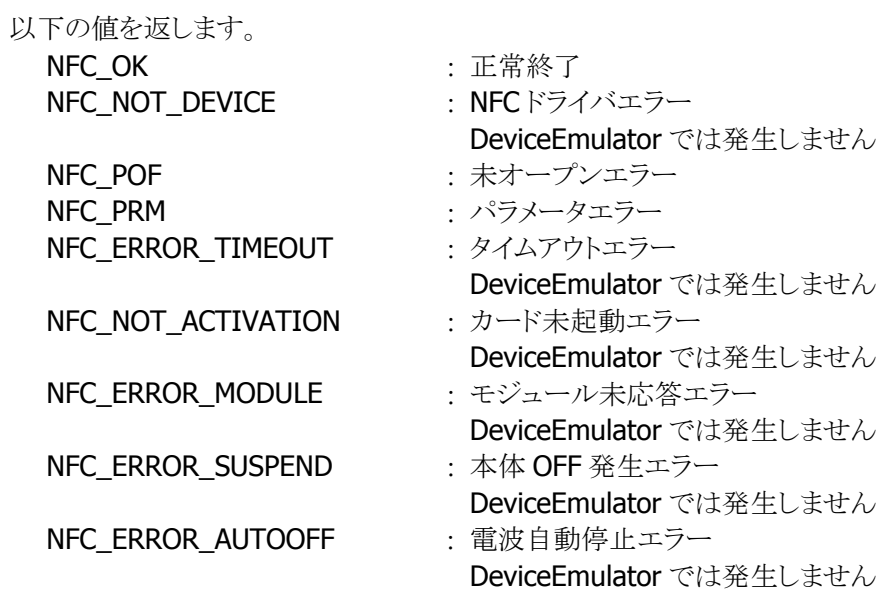

### <span id="page-27-0"></span>3.12 NFCMifareSetEventNotification

電波自動停止のタイミング通知方法を設定します。

 $[C++]$ 

int NFCMifareSetEventNotification( DWORD dwMode

 $\vert$ 

[Visual Basic] Public Shared Function NFCMifareSetEventNotification( ByVal *dwMode* As Int32 \_ ) As Int32

### [C#]

public static Int32 NFCMifareSetEventNotification( Int32 dwMode  $\vert$ 

#### 解説

本関数は、電波自動停止のタイミング通知方法を設定します。

#### ■ ウィンドウメッセージ通知

WM\_NFC\_AUTORADIOOFF( WM\_USER + 0x580 )のウィンドウメッセージを指定したウィンドウハンド ルに対して送信します。

■ イベント通知

電波自動停止時に発行されるイベントは"NFCEventAutoRadioOff"です。WindowsCE では、名前は Unicode のため、プログラム上では TEXT("NFCEventAutoRadioOff")と指定します。

### パラメータ

dwMode

電波自動停止のタイミング通知方法を指定します。 NFC DISABLE : 通知無効(デフォルト) NFC\_MESSAGE : ウィンドウメッセージ通知 NFC EVENT : イベント通知

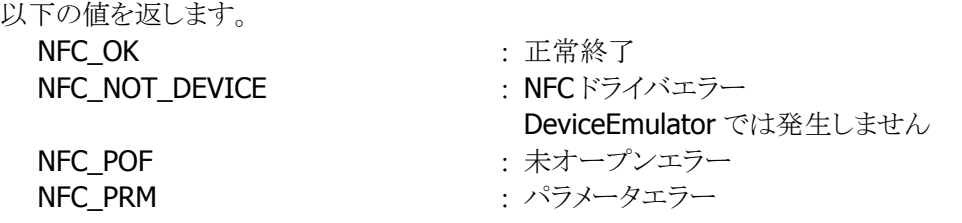

### <span id="page-28-0"></span>3.13 NFCMifareGetEventNotification

電波自動停止のタイミング通知方法を取得します。

 $[C++]$ int NFCMifareGetEventNotification( DWORD \*pMode  $\vert$ 

[Visual Basic] Public Shared Function NFCMifareGetEventNotification( ByRef *pMode* As Int32 \_  $\vert$ ) As Int32

### [C#]

public static Int32 NFCMifareGetEventNotification( ref Int32 pMode  $\vert$ 

### 解説

本関数は、電波自動停止のタイミング通知方法を取得します。

### パラメータ

pMode

電波自動停止のタイミング通知方法を取得します。取得する値の詳細については、 [NFCMifareSetEventNotification](#page-27-0)関数を参照してください。

### 戻り値

以下の値を返します。 NFC OK また、正常終了 **NFC\_NOT\_DEVICE : NFCドライバエラー** DeviceEmulator では発生しません NFC POF まずープンエラー NFC\_PRM : パラメータエラー

### <span id="page-29-0"></span>3.14 NFCMifareSetAutoRadioOff

電波自動停止までの時間を設定します。

 $[C++]$ int NFCMifareSetAutoRadioOff( DWORD dwTimeout  $\vert$ 

[Visual Basic] Public Shared Function NFCMifareSetAutoRadioOff( ByVal  $dwTimeout$  As Int32 \_  $\vert$ ) As Int32

### [C#]

public static Int32 NFCMifareSetAutoRadioOff( Int32 dwTimeout  $\vert$ 

### 解説

本関数は、電波自動停止までの時間を設定します。

### パラメータ

**Timeout** 

電波自動停止までの時間を 100~60,000(msec 単位)の範囲で指定します(デフォルト:1,000)。 また、0 を指定した場合は、電波自動停止が無効となります。

### 戻り値

以下の値を返します。 NFC OK また、この また : 正常終了 **NFC\_NOT\_DEVICE : NFCドライバエラー** DeviceEmulator では発生しません NFC POF まずープンエラー NFC\_PRM : パラメータエラー

### <span id="page-30-0"></span>3.15 NFCMifareGetAutoRadioOff

電波自動停止までの時間を取得します。

 $[C++]$ int NFCMifareGetAutoRadioOff( DWORD \*pTimeout  $\vert$ 

[Visual Basic] Public Shared Function NFCMifareGetAutoRadioOff( ByRef *pTimeout* As Int32  $\vert$ ) As Int32

### [C#]

public static Int32 NFCMifareGetAutoRadioOff( ref Int32 pTimeout  $\vert$ 

#### 解説

本関数は、電波自動停止までの時間を取得します。

### パラメータ

Timeout

電波自動停止までの時間を取得します。取得する値の詳細については、[NFCMifareSetAutoRadioOff](#page-29-0) 関数を参照してください。

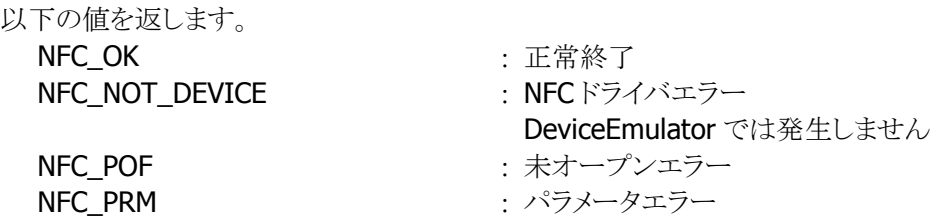

### <span id="page-31-0"></span>3.16 NFCMifareSetPollingMode

IC カードの検索方式を設定します。

 $[C++]$ int NFCMifareSetPollingMode( DWORD dwWode. DWORD dwNum. DWORD dwReserved  $\vert$ 

[Visual Basic] Public Shared Function NFCMifareSetPollingMode( \_ ByVal  $dwMode$  As Int32,  $\overline{\phantom{a}}$ ByVal  $dwNum$  As Int32,  $\overline{\phantom{aa}}$ ByVal *dwReserved* As Int32 \_  $\vert$ ) As Int32

### $\Gamma$ C# $\Gamma$

public static Int32 NFCMifareSetPollingMode( Int32 dwMode. Int32 dwNum, Int32 dwReserved  $\vert$ 

### 解説

本関数は、IC カードの検索方式を設定します。

#### パラメータ

dwMode

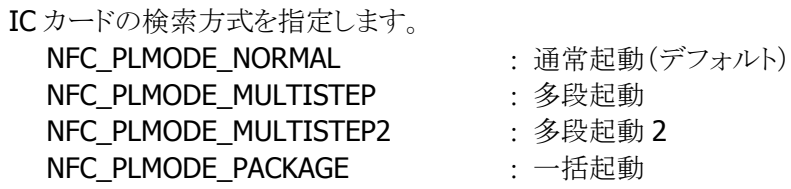

#### dwNum

多段起動時の段数を指定します。設定範囲は検索方式により異なります。

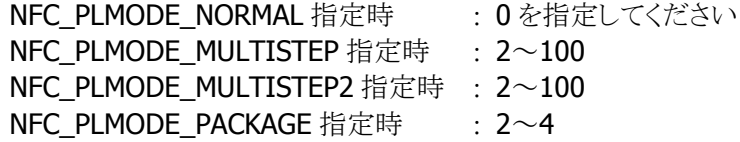

### dwReserved

現在のバージョンではこの引数を使用しません。0 を指定してください。

#### 戻り値

以下の値を返します。

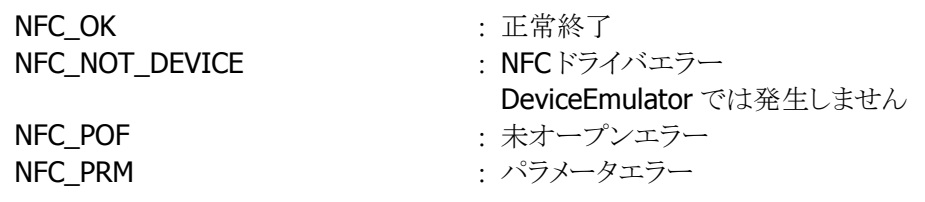

### 補足

■ IC カードの検索方式

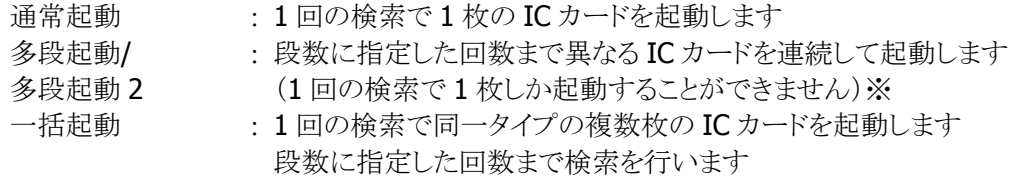

※ 注意

IC カードを 1 つ起動するたびに、起動した IC カードの Uid をドライバに記録し、その記 録した IC カードと重複する IC カードの二重起動を防止します。この記録は、指定した 枚数の IC カードを起動したとき、タイムアウト時間を経過したとき、コールバック関数が FALSE を返したとき、および [NFCMifareStopPolling](#page-13-0)関数を実行したときにクリアします。

### <span id="page-33-0"></span>3.17 NFCMifareGetPollingMode

IC カードの検索方式を取得します。

```
[C++]int NFCMifareGetPollingMode( 
    DWORD *pdwMode,
    DWORD * pdwNum.
     DWORD *pdwReserved 
\vert
```
[Visual Basic] Public Shared Function NFCMifareGetPollingMode( \_ ByRef  $pdwModel$  As Int32,  $-$ ByRef  $pdwNum$  As Int32,  $\_$  ByRef pdwReserved As Int32 \_  $\vert$ ) As Int32

### $\Gamma$ C# $\Gamma$

```
public static Int32 NFCMifareGetPollingMode( 
    ref Int32 pdwMode,
    ref Int32 pdwNum,
     ref Int32 pdwReserved 
\vert
```
#### 解説

本関数は、IC カードの検索方式を取得します。

#### パラメータ

#### pdwMode

IC カードの検索方式を取得します。取得する値の詳細については、[NFCMifareSetPollingMode](#page-31-0)関数 を参照してください。

#### pdwNum

多段起動時の段数を取得します。取得する値の詳細については、[NFCMifareSetPollingMode](#page-31-0)関数を 参照してください。

#### pdwReserved

現在のバージョンではこの引数を使用しません。NULL を指定してください。

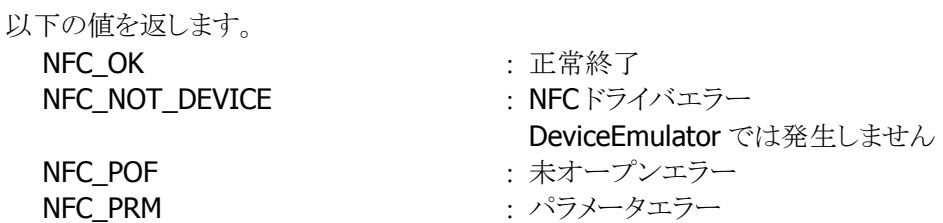

### <span id="page-34-0"></span>3.18 NFCMifareGetCardResponseEx

起動した IC カードの応答情報を取得します。

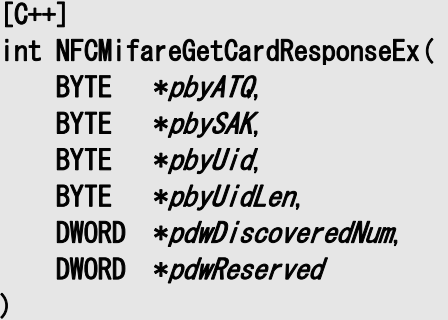

```
[Visual Basic]
```
Public Shared Function NFCMifareGetCardResponseEx( \_

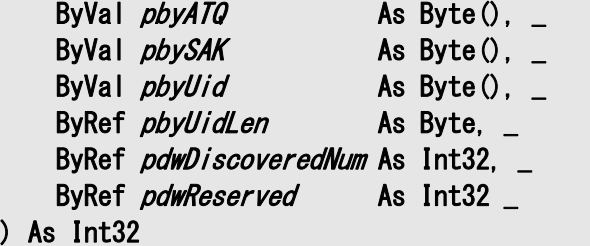

### [C#]

```
public static Int32 NFCMifareGetCardResponseEx( 
   Byte[] pbyATQ,
   Byte[] pbySAK,
    Byte[] pbyUid, 
   ref Byte pbyUidLen,
    ref Int32 pdwDiscoveredNum, 
    ref Int32 pdwReserved 
)
```
### 解説

[NFCMifareSetPollingMode](#page-31-0)関数で一括起動モードに設定した状態で、[NFCMifarePolling](#page-11-0)関数成功後 に本関数を実行すると、起動した複数枚の IC カードの応答情報を取得します。

応答情報は IC カード起動成功時にドライバに記憶し、本関数によりドライバにある応答情報を取得し ます。

DeviceEmulator では、パラメータチェックのみを行います。

### パラメータ

### pbyATQ

起動に成功した IC カードの ATQA を取得します。

バッファサイズは(2×[NFCMifareSetPollingMode](#page-31-0)関数の dwNum)以上確保してください。

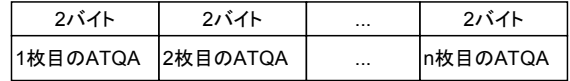

### pbySAK

起動に成功した IC カードの SAK を取得します。 バッファサイズは(1×[NFCMifareSetPollingMode](#page-31-0)関数の dwNum)以上確保してください。

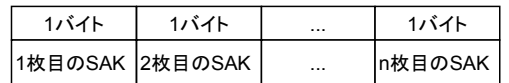

### pbyUid

起動に成功した IC カードの Uid を取得します。 サイズは(8×[NFCMifareSetPollingMode](#page-31-0)関数の dwNum)以上確保してください。

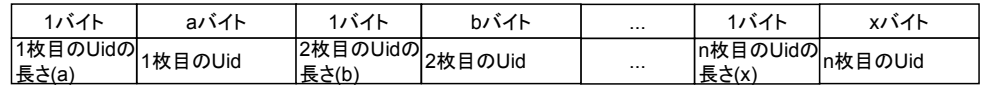

### pbyUid

pbyUid に取得したデータのサイズを取得します。

#### pdwDiscoveredNum

起動に成功した IC カードの枚数を取得します。

[NFCMifareAuthentication](#page-17-0)関数の dwTargetNo に指定可能な値の最大は、(本パラメータで取得した 値-1)となります。

例) 本パラメータで 3 を取得した場合

[NFCMifareAuthentication](#page-17-0)関数の dwTargetNo に指定可能な値は 0~2 となります。

#### pdwReserved

現在のバージョンではこの引数を使用しません。NULL を指定してください。

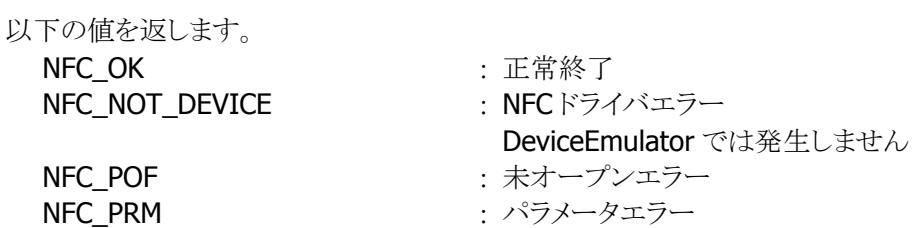

### <span id="page-36-0"></span>4. プログラミング上の注意点

### <span id="page-36-1"></span>4.1 電波停止の通知について

ウィンドウメッセージ通知を使用する場合

### 電波を手動で停止する場合

- 1. WM CREATE メッセージを受け取った場合は、[NFCMifareOpen](#page-9-0)関数を実行し、読み取り待機状態に します。
- 2. WM\_COMMAND、WM\_KEYDOWN 等のメッセージを受け取った場合は、[NFCMifarePolling](#page-11-0)関数によ り、通信可能範囲内にある Mifare カードを検索/起動します。
- 3. Mifare カードの起動に成功、かつ、そのカードの詳細な情報が必要な場合は、 [NFCMifareGetCardResponse](#page-14-0)関数により、応答情報を取得します。(任意)
- 4. Mifare カードとの通信を行います※。
- 5. Mifare カードとの通信が終了した場合は、[NFCMifareRadioOff](#page-16-0)関数により、電波出力を停止します。
- 6. WM\_CLOSE メッセージを受け取った場合は、[NFCMifareClose](#page-10-0)関数により、読み取り禁止状態にしま す。

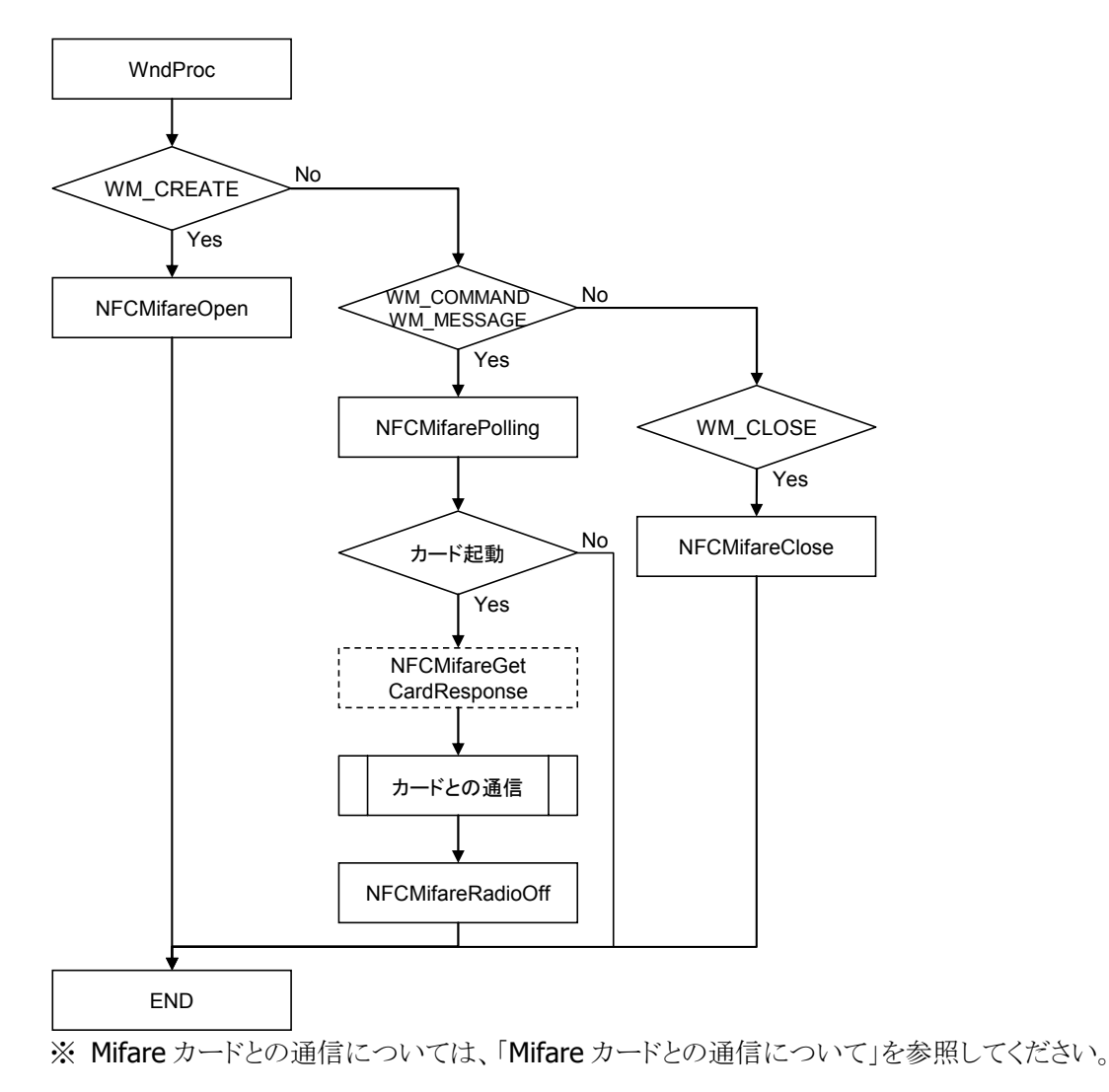

### 電波を自動で停止し、停止タイミングを通知する場合

- 1. WM\_CREATE メッセージを受け取った場合は、[NFCMifareOpen](#page-9-0)関数を実行し、読み取り待機状態に します。
- 2. [NFCMifareSetEventNotification](#page-27-0)関数により、ウィンドウメッセージ通知を有効に設定します。
- 3. [NFCMifareSetAutoRadioOff](#page-29-0)関数により、電波自動停止を有効に設定します。
- 4. WM\_COMMAND、WM\_KEYDOWN 等のメッセージを受け取った場合は、[NFCMifarePolling](#page-11-0)関数によ り、通信可能範囲内にある Mifare カードを検索/起動します。
- 5. Mifare カードの起動に成功、かつ、そのカードの詳細な情報が必要な場合は、 [NFCMifareGetCardResponse](#page-14-0)関数により、応答情報を取得します。(任意)
- 6. Mifare カードとの通信を行います※。
- 7. Mifare カードとの通信が終了した場合は、[NFCMifareRadioOff](#page-16-0)関数により、電波出力を停止します。 (停止しない場合でも、通信を一定時間行わないと自動的に電波出力を停止します)
- 8. 電波出力の自動停止が発生したタイミングで WM\_NFC\_AUTORADIOOFF( WM\_USER + 0x580 )メ ッセージを受け取ることができます。このとき、電波出力が自動停止したことをユーザに通知すること が可能です。
- 9. WM\_CLOSEメッセージを受け取った場合は、[NFCMifareClose](#page-10-0)関数により、読み取り禁止状態にしま す。

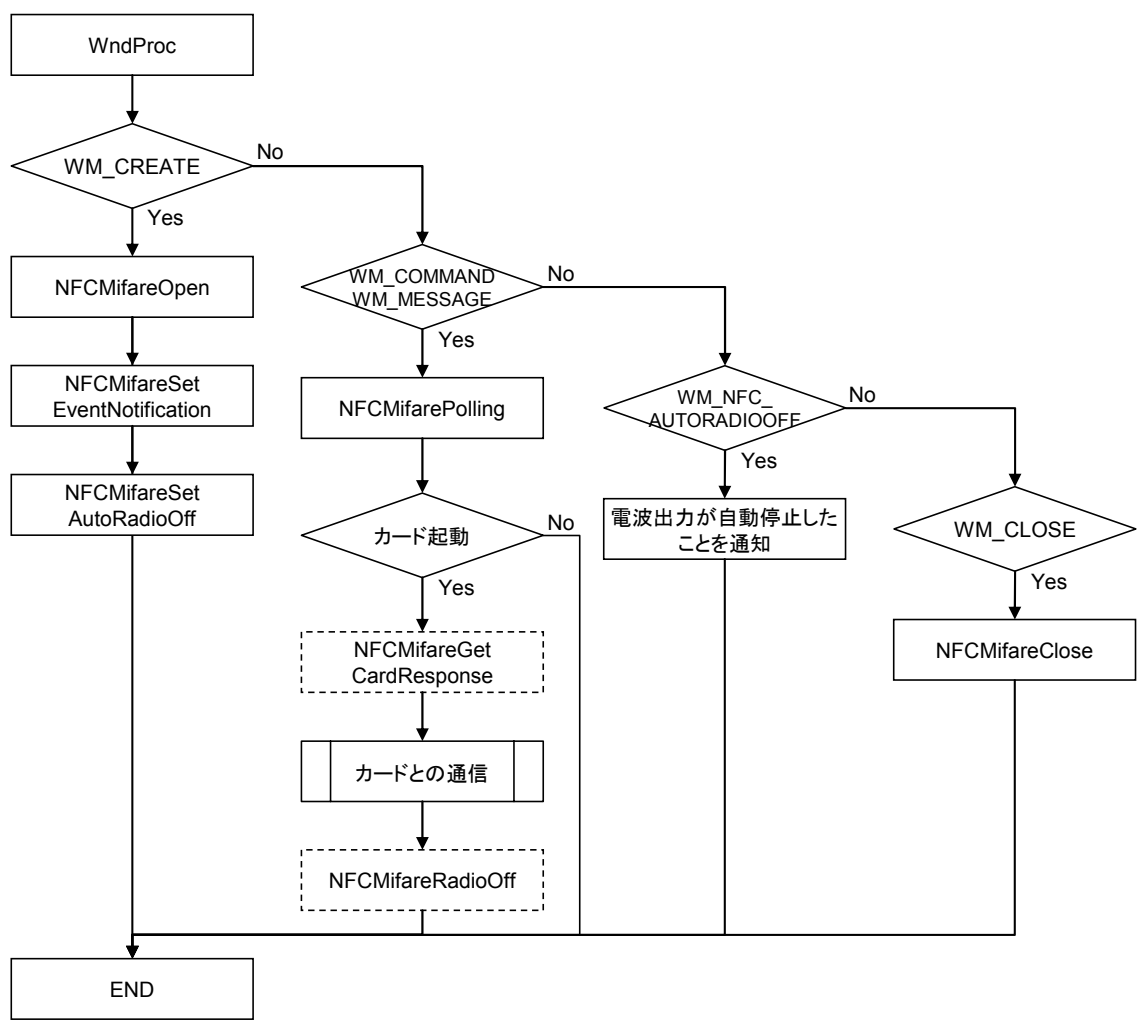

※ Mifare カードとの通信については、「Mifare [カードとの通信について](#page-41-0)」を参照してください。

### イベント通知を使用する場合

### 電波を手動で停止する場合

- 1. アプリケーション開始時に、[NFCMifareOpen](#page-9-0)関数により、読み取り待機状態にします。
- 2. 通信処理開始時に、[NFCMifarePolling](#page-11-0)関数により、通信可能範囲内にあるMifareカードを検索/起動 します。
- 3. Mifare カードの起動に成功、かつ、そのカードの詳細な情報が必要な場合は、 [NFCMifareGetCardResponse](#page-14-0)関数により、応答情報を取得します。(任意)
- 4. Mifare カードとの通信を行います※。
- 5. Mifare カードとの通信が終了した場合は、[NFCMifareRadioOff](#page-16-0)関数により、電波出力を停止します。
- 6. アプリケーション終了時に、[NFCMifareClose](#page-10-0)関数により、読み取り禁止状態にします。

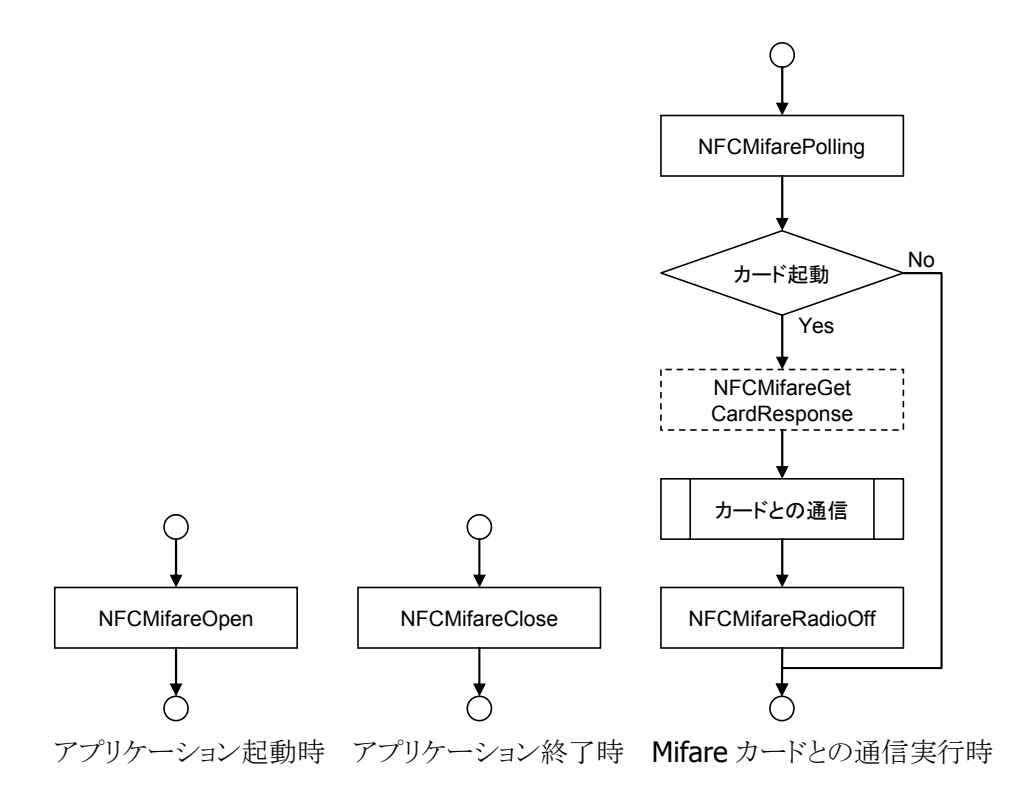

※ Mifare [カードとの通信について](#page-41-0)は、「Mifare カードとの通信について」を参照してください。

### 電波を自動で停止し、停止タイミングを通知する場合

- メインスレッド
- 1. アプリケーション開始時に、CreateEvent 関数により、電波自動停止タイミング通知イベントハンドルを 作成します。
- 2. CreateThread 関数により、電波自動停止を監視するスレッドを作成します。
- 3. [NFCMifareOpen](#page-9-0)関数により、読み取り待機状態にします。
- 4. [NFCMifareSetEventNotification](#page-27-0)関数により、イベント通知を有効に設定します。
- 5. [NFCMifareSetAutoRadioOff](#page-29-0)関数により、電波自動停止を有効に設定します。
- 6. 通信処理開始時に、[NFCMifarePolling](#page-11-0)関数により、通信可能範囲内にある Mifare カードを検索/起動 します。
- 7. Mifare カードの起動に成功、かつ、そのカードの詳細な情報が必要な場合は、 [NFCMifareGetCardResponse](#page-14-0)関数により、応答情報を取得します。(任意)
- 8. Mifare カードとの通信を行います※。
- 9. Mifare カードとの通信が終了した場合は、[NFCMifareRadioOff](#page-16-0)関数により、電波出力を停止します。 (停止しない場合でも、通信を一定時間行わないと自動的に電波出力を停止します)
- 10. アプリケーション終了時に、SetEvent 関数により、電波自動停止を監視するスレッドに対して通知を 行います。
- 11. イベントハンドルとスレッドハンドルをクローズします。
- 12. [NFCMifareClose](#page-10-0)関数により、読み取り禁止状態にします。

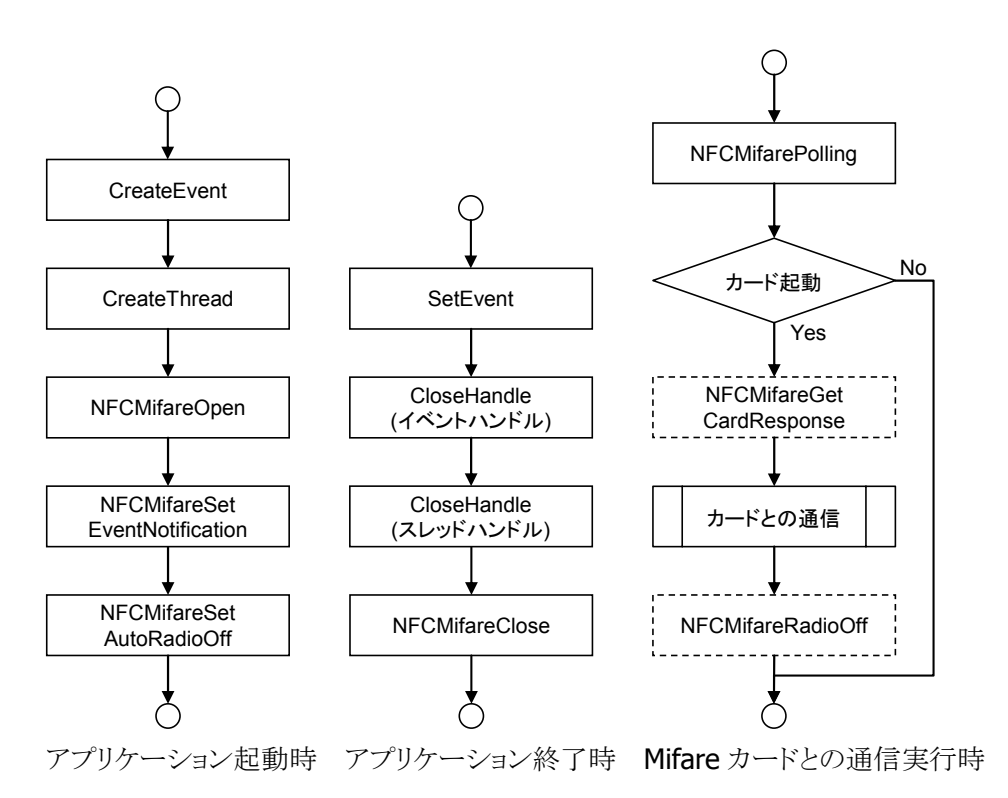

※ Mifare カードとの通信については、「Mifare [カードとの通信について](#page-41-0)」を参照してください。

- NFCMifare スレッド
- 1. WaitForSingleObject 関数により、電波自動停止タイミング通知イベントハンドルに対して待機しま す。
- 2. アプリケーション終了時に通知イベントを受け取った場合、電波自動停止の監視を終了します。
- 3. 上記以外時に通知イベントを受け取った場合、電波出力が自動停止したことを通知することが可能で す。

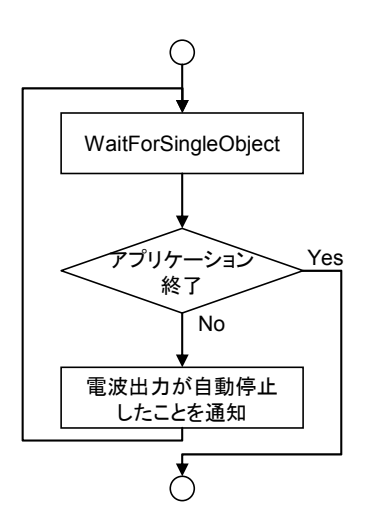

### <span id="page-41-0"></span>4.2 Mifare カードとの通信について

以下は[「電波停止の通知について](#page-36-1)」におけるカードとの通信部分の手順です。

- 1. [NFCMifareAuthentication](#page-17-0)関数により、Mifare カードへのアクセス許可を行います。
- 2. [NFCMifareRead](#page-19-0)関数、[NFCMifareWrite](#page-21-0)関数、または、[NFCMifareValue](#page-25-0)関数を実行します。
- 3. 処理を続行、かつ、アクセスするセクターを変更する場合は、1.に戻って処理を繰り返します。
- 4. 処理を続行、かつ、アクセスするセクターを変更しない場合は、2.に戻って処理を繰り返します。

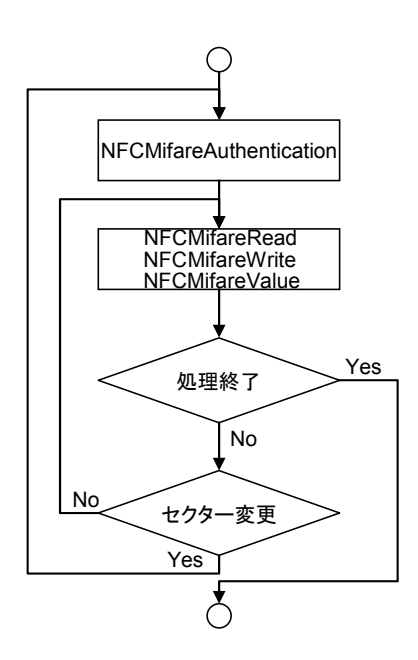

### <span id="page-42-0"></span>4.3 検索方式について

### 多段起動を使用する

### **Mifare**(**Standard**)カードと通信する

- 1. [NFCMifareSetPollingMode](#page-31-0)関数により、検索方式に多段起動 (NFC\_PLMODE\_MULTISTEP)を、段数に連続起動するカード 枚数 CARD NUM を指定します。
- 2. iCount=0 をセットします。
- 3. iCount<CARD\_NUMの場合、次の処理に進みます。 CARD\_NUM は連続起動する IC カードの枚数を表します。
- 4. [NFCMifarePolling](#page-11-0)関数により通信範囲内の IC カードを検索しま す。
- 5. IC カードが起動して応答があったら、次の処理へ進みます。
- 6. [NFCMifareAuthentication](#page-17-0)関数により、Mifare コマンドを送信し、 セクターへのアクセス許可を行います。
- 7. [NFCMifareRead](#page-19-0)関数や、[NFCMifareWrite](#page-21-0)関数などにより、カー ドとのデータアクセスを行います。(必要な動作に応じて各種関 数を実行)
- 8. 他のブロックにもアクセスする場合、7.に戻って処理を繰り返しま す。
- 9. 他のセクターにもアクセスする場合、6.に戻って処理を繰り返し ます。
- 10. 次のカードを起動する場合、iCount に 1 を加算し、3.に戻って同 様の処理を繰り返します。
- 11. 3.において、iCount が CARD\_NUM より大きい場合、ループ処理 を終了します。
- 12. [NFCMifareRadioOff](#page-16-0)関数により、電波を停止します。(電波を自 動で停止する場合は、本手順は必要ありません。)

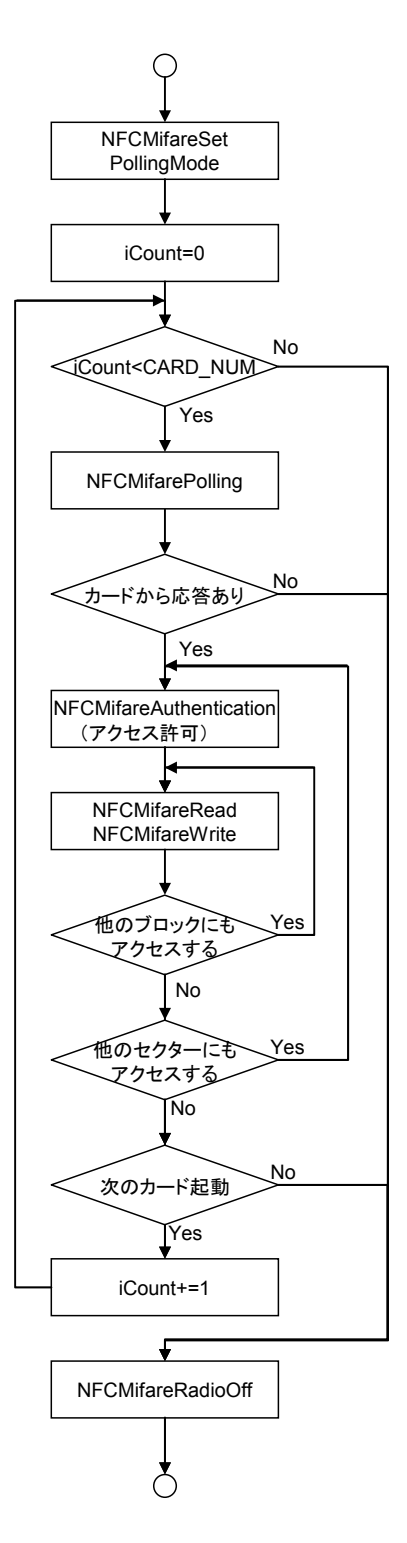

### 多段起動 **2** を使用する

### **Mifare**(**Standard**)カードと通信する

- 1. [NFCMifareSetPollingMode](#page-31-0)関数により、 検索方式に多段起動 (NFC\_PLMODE\_MULTISTEP2)を、段 数に連続起動するカード枚数 CARD\_NUM を指定します。
- 2. iCount=0 をセットします。
- 3. iCount<CARD NUM の場合、次の処理 に進みます。CARD NUM は連続起動 する IC カードの枚数を表します。
- 4. [NFCMifarePolling](#page-11-0)関数により通信範囲 内のカードを検索します。
- 5. カードの起動に失敗し、 [NFCMifarePolling](#page-11-0)関数の戻り値が重複 起動を表す場合、必要に応じて LED 等 により重複起動を通知します。その後、 3.に戻って処理を繰り返します。
- 6. IC カードが起動して応答があったら、次 の処理へ進みます。
- 7. [NFCMifareAuthentication](#page-17-0)関数により、 Mifare コマンドを送信し、セクターへの アクセス許可を行います。
- 8. [NFCMifareRead](#page-19-0)関数や、 [NFCMifareWrite](#page-21-0)関数などにより、カード とのデータアクセスを行います。(必要な 動作に応じて各種関数を実行)
- 9. 他のブロックにもアクセスする場合、8.に 戻って処理を繰り返します。
- 10. 他のセクターにもアクセスする場合、7. に戻って処理を繰り返します。
- 11. 次のカードを起動する場合、iCount に 1 を加算し、3.に戻って同様の処理を繰り 返します。
- 12. 3.において、iCount が CARD NUM より 大きい場合、ループ処理を終了します。
- 13. [NFCMifareRadioOff](#page-16-0)関数により、電波を 停止します。(電波を自動で停止する場合は、本手順は必要ありません。)

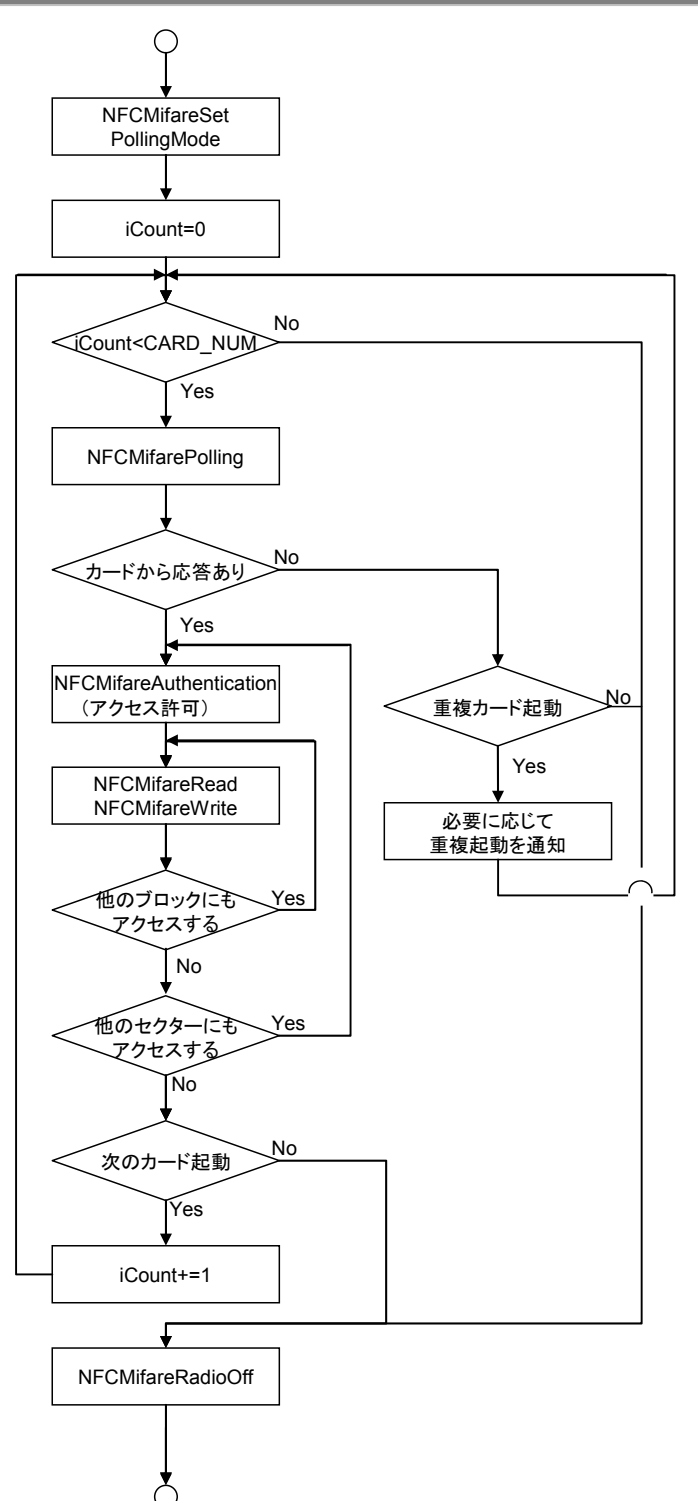

### 一括起動を使用する

### **Mifare**(**Standard**)カードと通信する

- 1. [NFCMifareSetPollingMode](#page-31-0)関数により、検索方式に一括起 動(NFC\_PLMODE\_PACKAGE)を、段数に一括起動する枚 数を指定します。
- 2. [NFCMifarePolling](#page-11-0)関数により通信範囲内のカードを検索し ます。
- 3. IC カードが起動して応答があったら、次の処理へ進みま す。
- 4. k に起動した枚数を、dwTargetNo に 0 をセットします。 ([NFCMifareAuthentication](#page-17-0)関数等の引数)
- 5. dwTargetNo が k よりも小さい場合、次の処理に進みます。
- 6. [NFCMifareAuthentication](#page-17-0)関数により、Mifare コマンドを送 信し、セクターへのアクセス許可を行います。
- 7. [NFCMifareRead](#page-19-0)関数や [NFCMifareWrite](#page-21-0)関数などにより、カ ードとのデータアクセスを行います。(必要な動作に応じて 各種関数を実行)
- 8. 他のブロックにもアクセスする場合、7.に戻って処理を繰り 返します。
- 9. 他のセクターにもアクセスする場合、6.に戻って処理を繰り 返します。
- 10. 次のカードと通信する場合、dwTargetNo に 1 加算し、5.に 戻って同様の処理を繰り返します。
- 11. 5.において、dwTargetNo が k よりも大きい場合、ループ処 理を終了します。
- 12. [NFCMifareRadioOff](#page-16-0)関数により、電波を停止します。

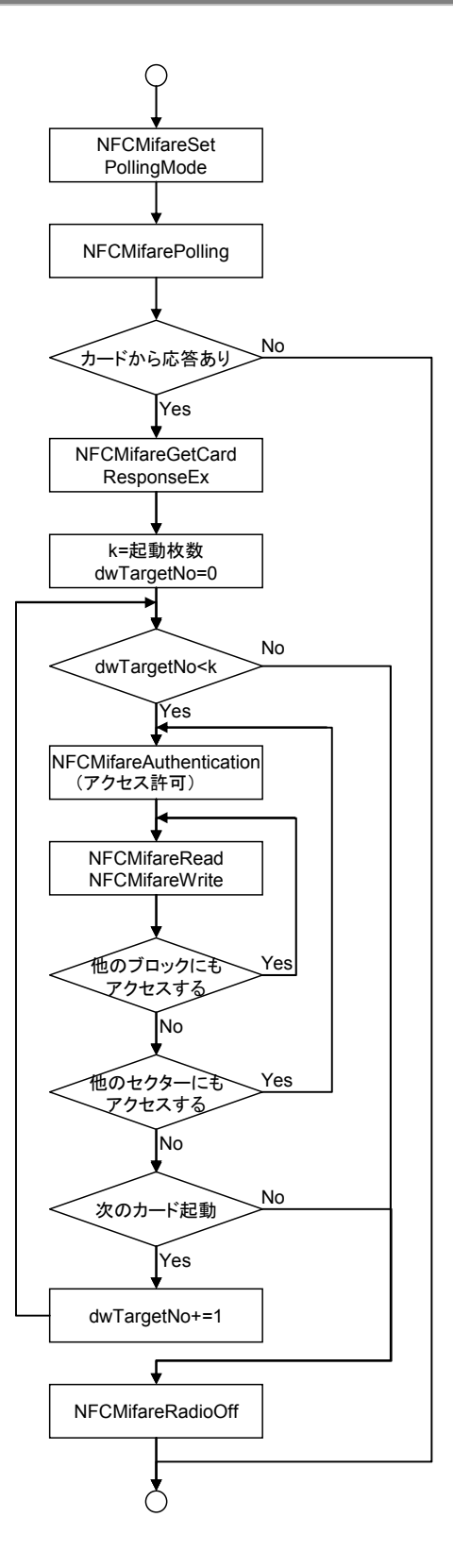

### カシオ計算機お問い合わせ窓口

### 製品に関する最新情報

●製品サポートサイト(カシオペア・ハンディターミナル)

<http://casio.jp/support/ht/>

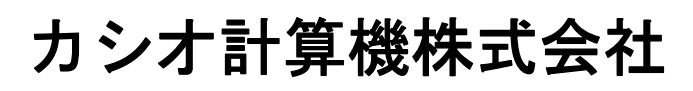

〒151-8543 東京都渋谷区本町 1-6-2 TEL 03-5334-4638(代)